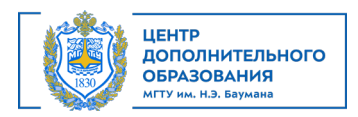

# **Программа курса «Мастер Microsoft Excel»**

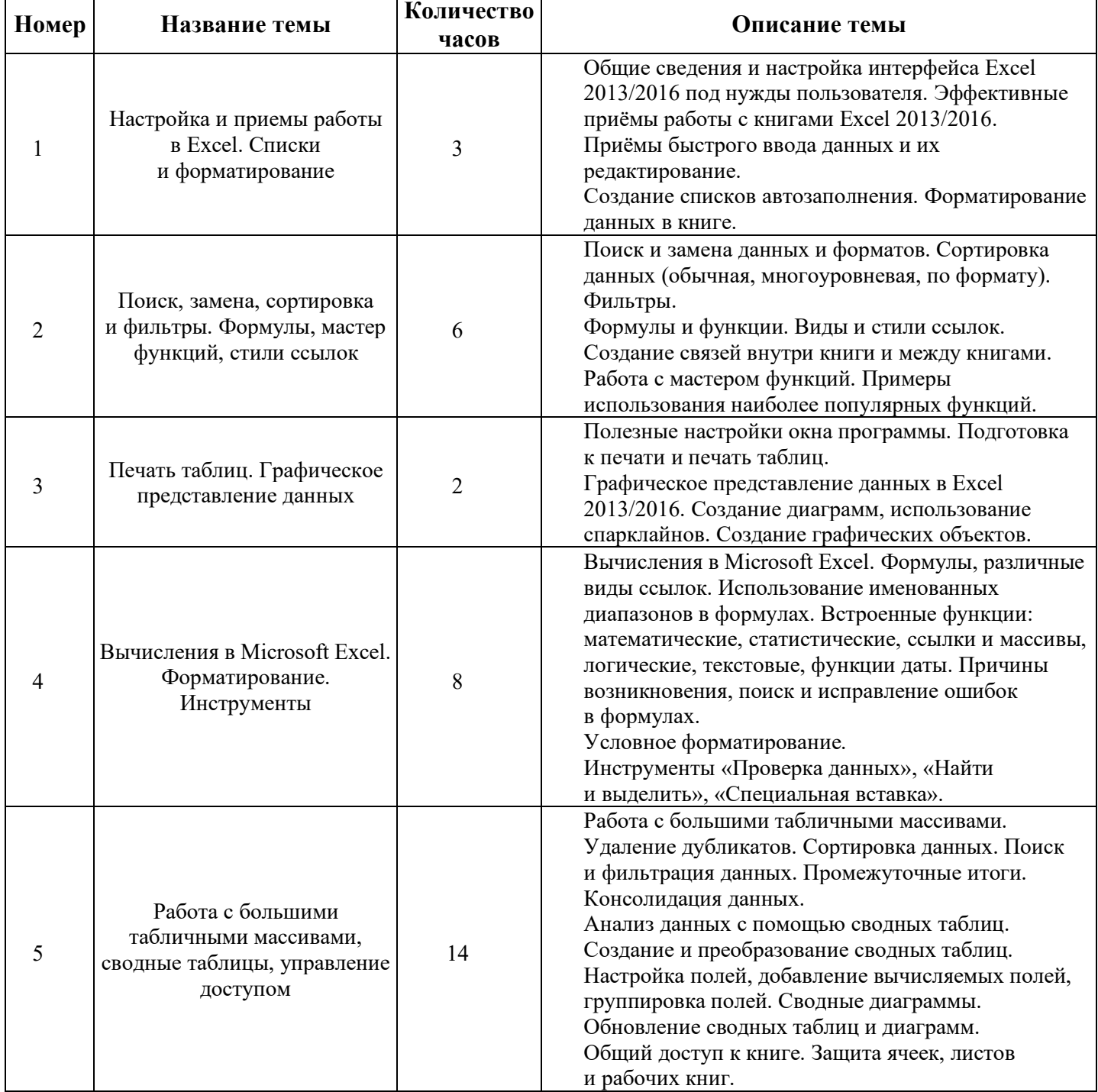

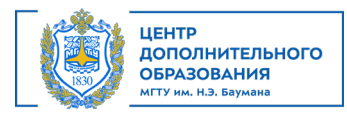

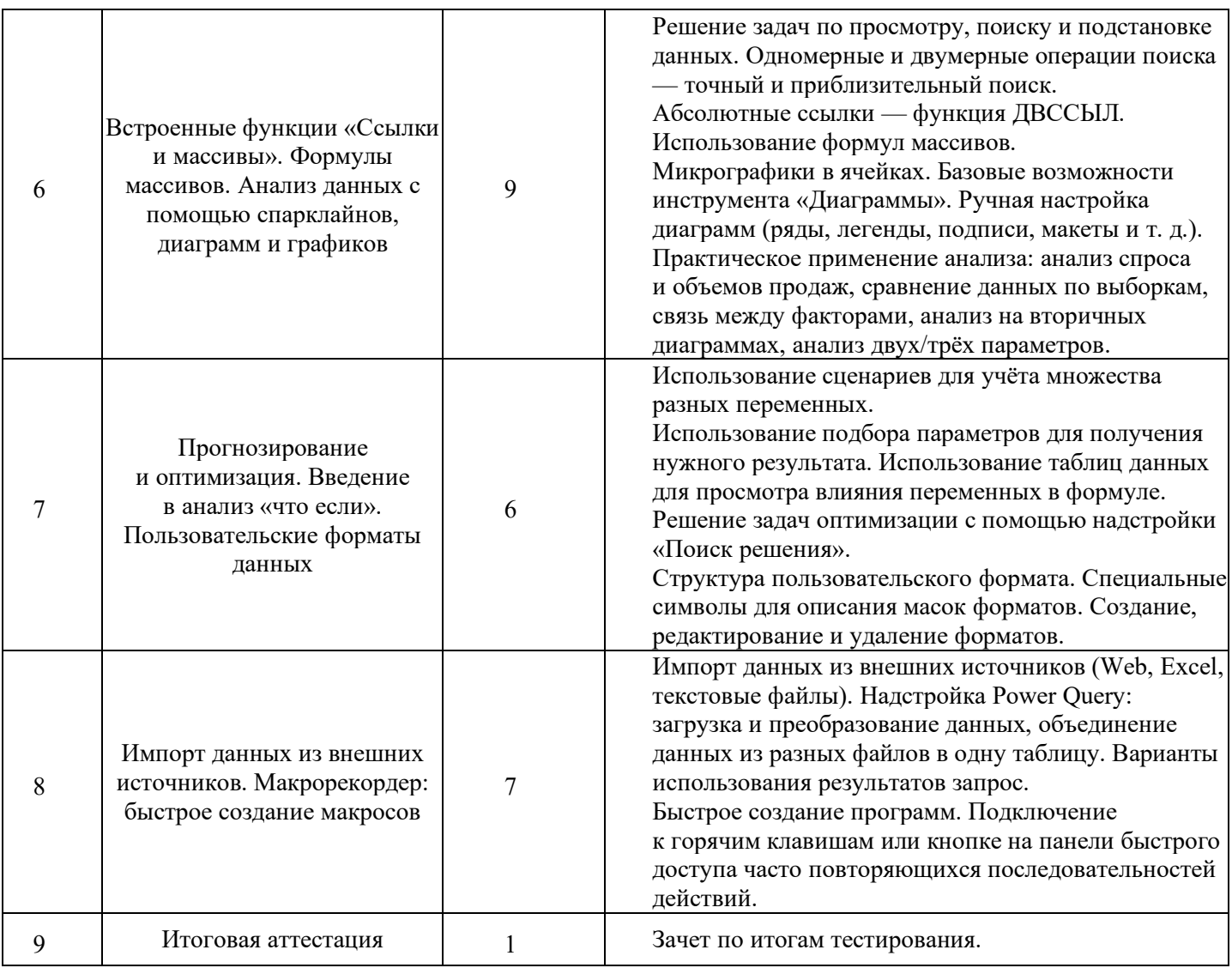

Министерство науки и высшего образования Российской Федерации Федеральное государственное бюджетное образовательное учреждение высшего образования «Московский государственный технический университет имени Н.Э. Баумана (национальный исследовательский университет)» (МГТУ им. Н.Э. Баумана)

> УТВЕРЖДАЮ Первый проректор проректор по учебной работе МГТУ им. Н.Э. Баумана **ВЕРРУ Б.В. Падалкин 46620 x** 2024 r.  $\frac{1}{2}$

Дополнительное профессиональное образование

### ДОПОЛНИТЕЛЬНАЯ ПРОФЕССИОНАЛЬНАЯ ПРОГРАММА ПРОГРАММА ПОВЫШЕНИЯ КВАЛИФИКАЦИИ «Macrep Microsoft Excel»

Регистрац. № 05.21. В. 04.52

Москва, 2024

# АВТОРЫ ПРОГРАММЫ:

Преподаватель ЦДО

Unito В.И. Чмель

#294 ByB

СОГЛАСОВАНО:

Начальник УСП

Директор Центра дополнительного образования

Т.А. Гузева М.В. Стоянова

### Оглавление

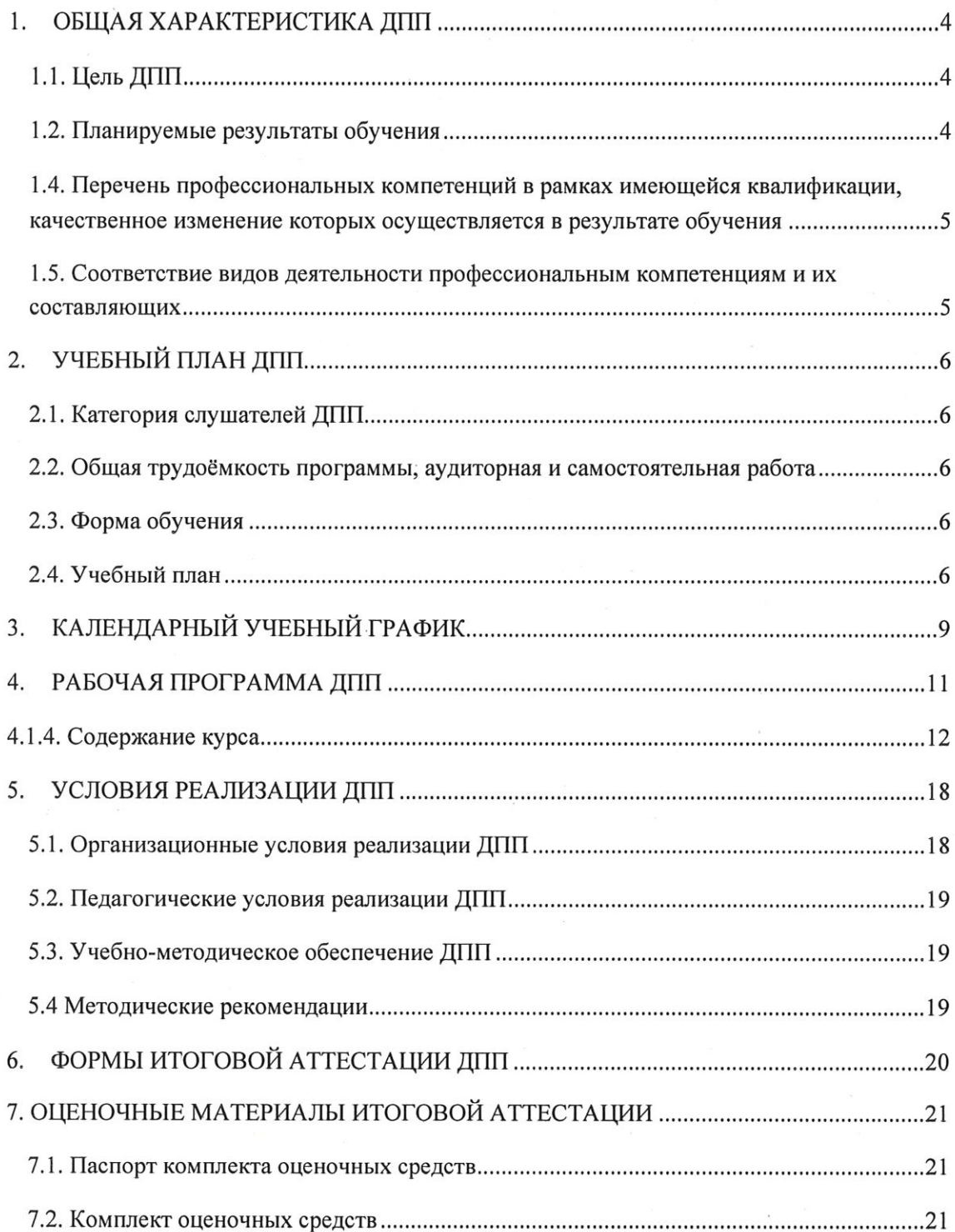

 $\mathbf{3}$ 

### 1. ОБЩАЯ ХАРАКТЕРИСТИКА ДПП

Программа подготовлена на основе:

- Федерального закона от 29 декабря 2012 года № 273-ФЗ «Об образовании в Российской Федерации»;

- требований Приказа Минобрнауки России от 01.07.2013 года № 499 «Об утверждении Порядка организации и осуществления образовательной деятельности по дополнительным профессиональным программам»:

- методических рекомендаций-разъяснений Минобрнауки России по разработке дополнительных профессиональных программ на основе профессиональных стандартов от 22 апреля 2015 года № ВК-1030/06.

Реализация программы ДПП направлена на совершенствование компетенции, необходимой для профессиональной деятельности.

#### 1.1. Цель ДПП

Сформировать у обучающихся навыки обеспечения возможности проведения изменений в организации, приносящих пользу заинтересованным сторонам, путем выявления потребностей заинтересованных сторон и обоснования решений, описывающих возможные пути реализации изменений

#### 1.2. Планируемые результаты обучения

Планируемые результаты обучения по ДПП:

- освоение профессиональных компетенций в процессе изучения перечисленных тем в учебном плане;

- успешное освоение программы повышения квалификации;

- успешное прохождение итоговой аттестации (зачет).

Обучающимся, успешно прошедшим обучение, выполнившим текущие контрольные задания и выдержавшим предусмотренное учебным планом зачет, выдается удостоверение о повышении квалификации по ДПП «Мастер Microsoft Excel».

#### 1.3. Дополнительные характеристики ДПП

Характеристики новой квалификации определены в приказе Минтруда России от 25 сентября 2018 № 592н «Об утверждении профессионального стандарта «Бизнес-аналитик».

Вид профессиональной деятельности:

- Деятельность по выявлению бизнес-проблем, выяснению потребностей заинтересованных сторон, обоснованию решений и обеспечению проведения изменений в организации (Код 08.037).

### Трудовые функции:

- Анализ, обоснование и выбор решения (D/02.6).

### 1.4. Перечень профессиональных компетенций в рамках имеющейся квалификации, качественное изменение которых осуществляется в результате обучения

Получаемые компетенции базируются на основании Приказа Минобрнауки России от 23 августа 2017 г. № 808 «Об утверждении федерального государственного образовательного стандарта высшего образования по направлению подготовки 02.03.02 Фундаментальная информатика и информационные технологии (уровень бакалавриата)».

Перечень компетенций:

ОПК - 3 - Способен к разработке алгоритмических и программных решений в области системного и прикладного программирования, математических, информационных и имитационных моделей, созданию информационных ресурсов глобальных сетей, образовательного контента, прикладных баз данных, тестов и средств тестирования систем и средств на соответствие стандартам и исходным требованиям.

### 1.5. Соответствие видов деятельности профессиональным компетенциям и их составляющих

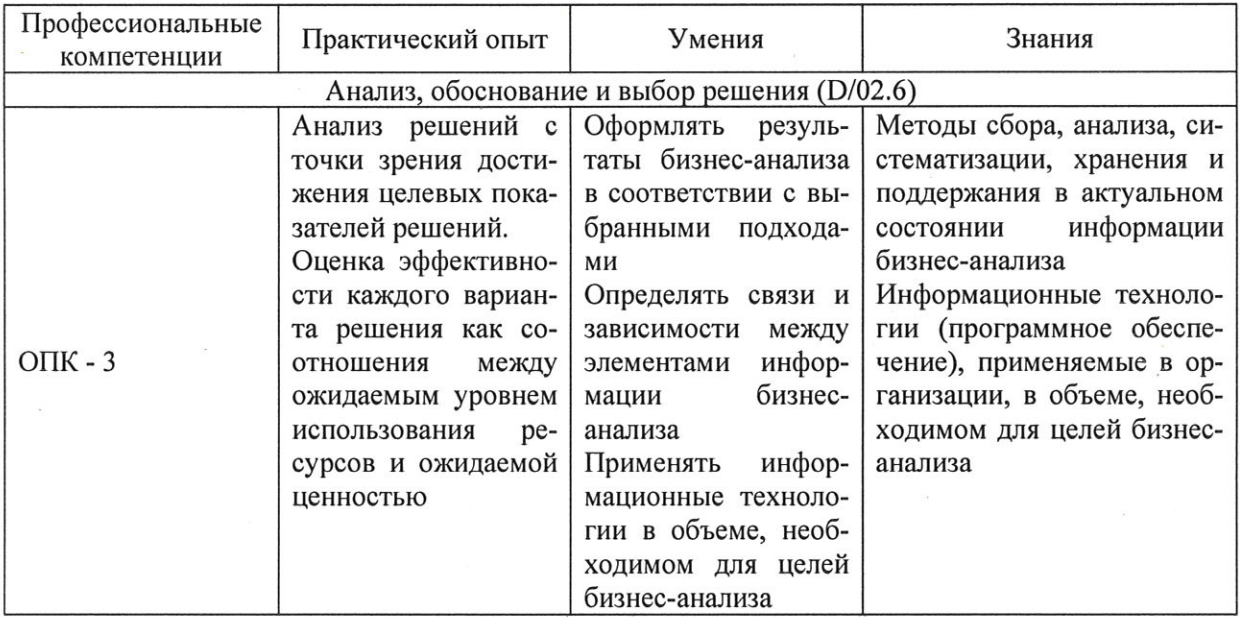

## 2. УЧЕБНЫЙ ПЛАН ДПП

### 2.1. Категория слушателей ДПП

Имеющаяся квалификация (требования к слушателям) - к освоению ДПП допускаются лица имеющие среднее профессиональное и/или высшее образование.

### 2.2. Общая трудоёмкость программы, аудиторная и самостоятельная работа

Общая трудоемкость программы 46 академических часов, из них 40 академических часов аудиторной работы, 15 академических часов самостоятельной работы и 1 академический час итоговой аттестации.

### 2.3. Форма обучения

Форма обучения по ДПП - очная с применением дистанционных образовательных технологий.

### 2.4. Учебный план

ДПП «Мастер Microsoft Excel» реализуется тремя модулями.

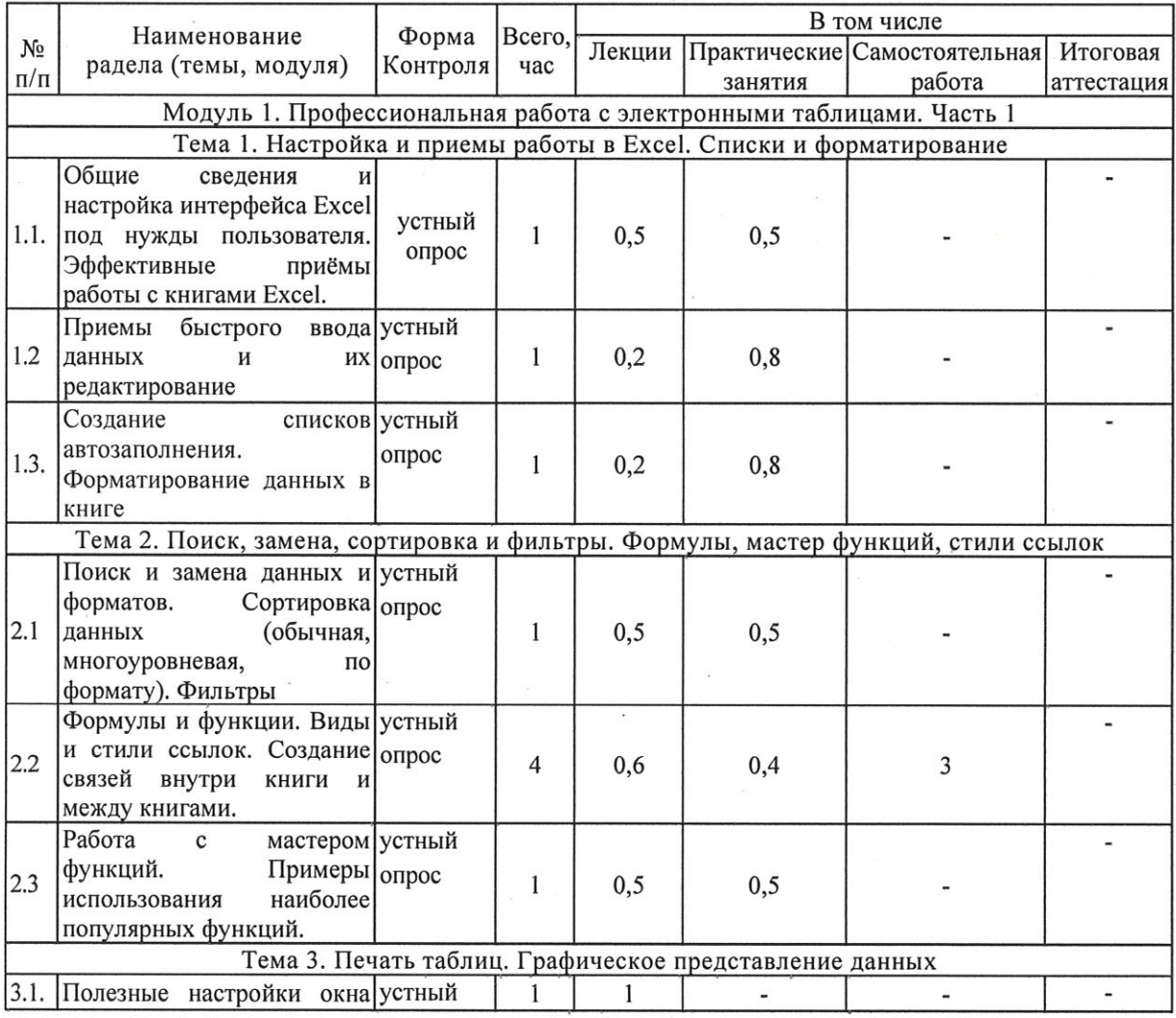

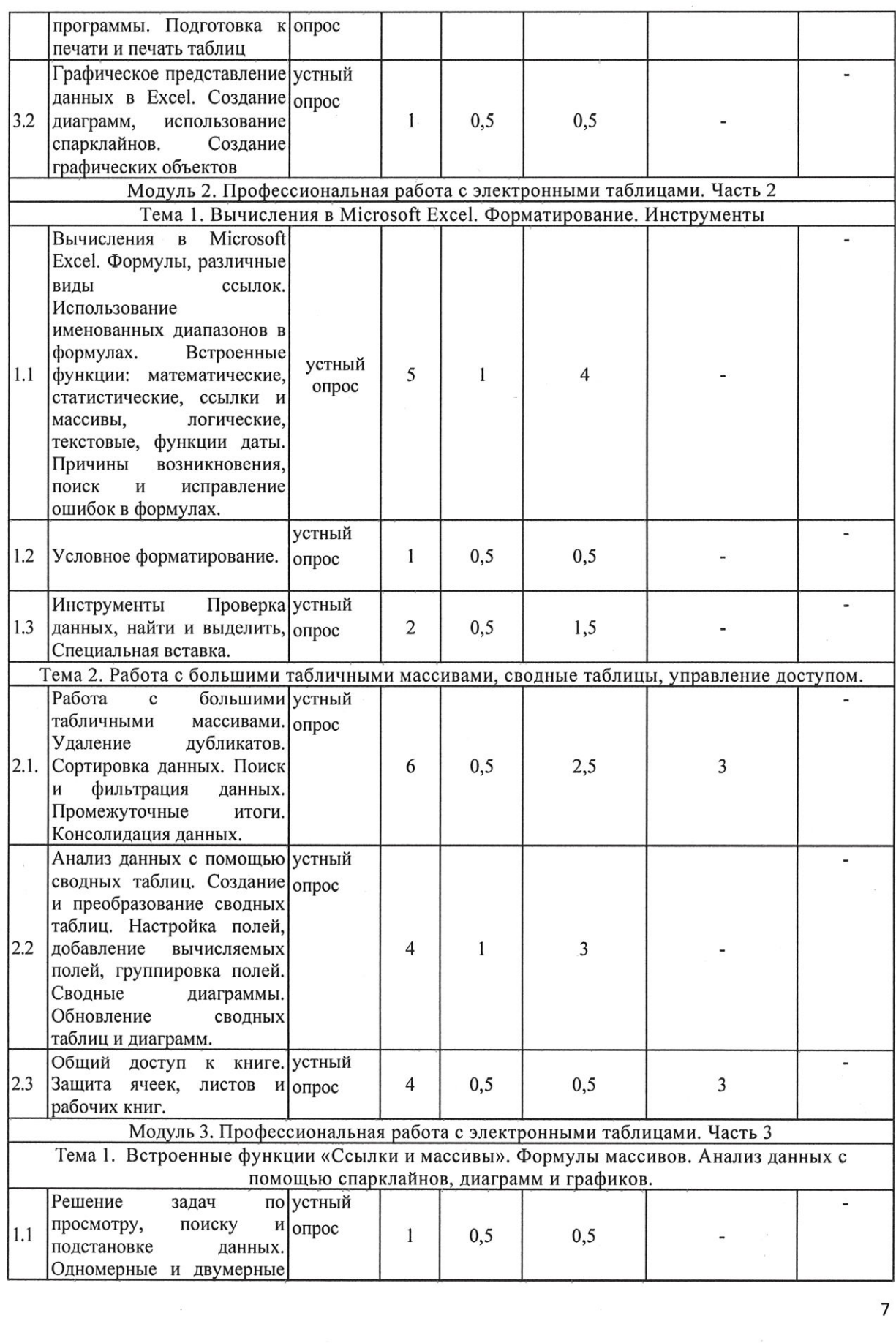

 $\overline{\mathbf{7}}$ 

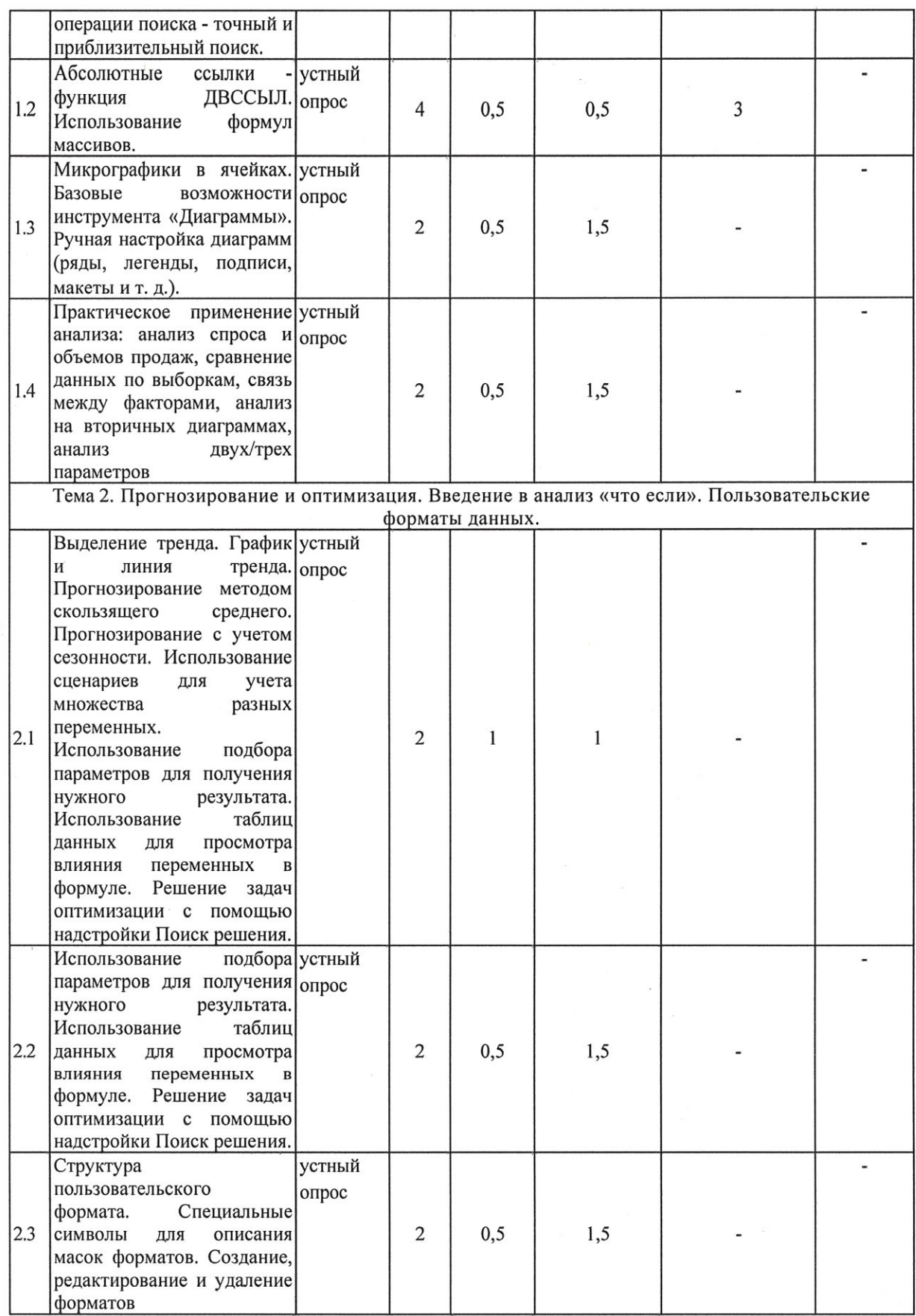

 $\bf 8$ 

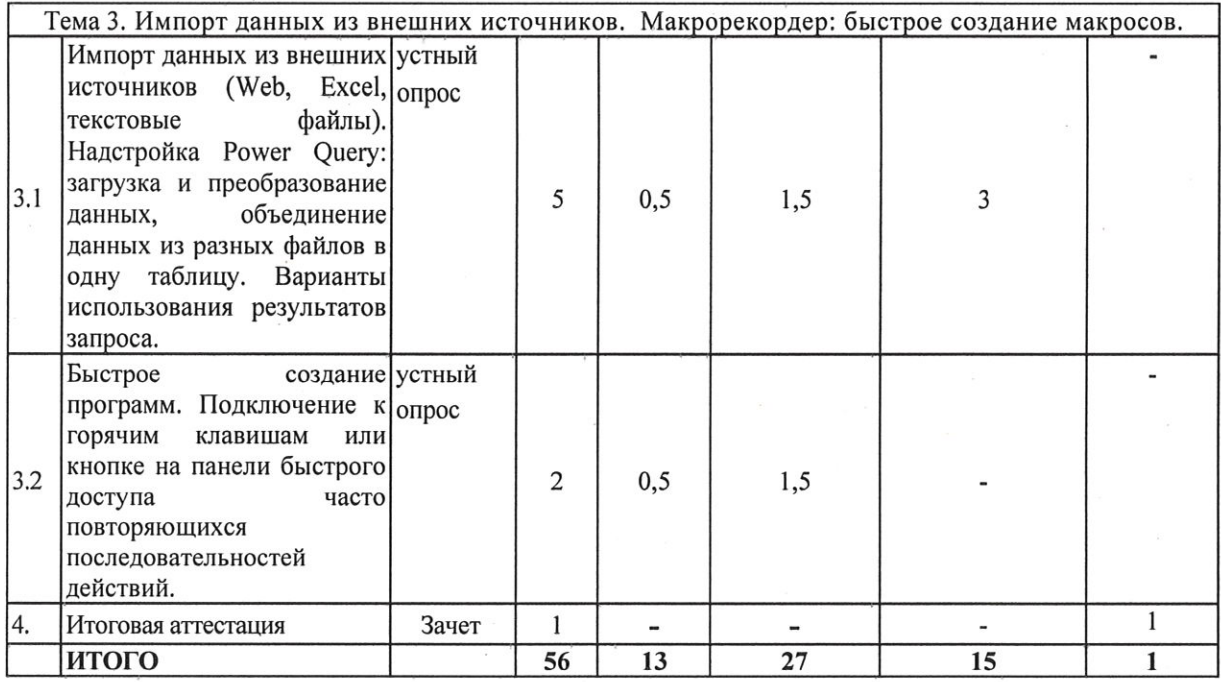

# 3. КАЛЕНДАРНЫЙ УЧЕБНЫЙ ГРАФИК

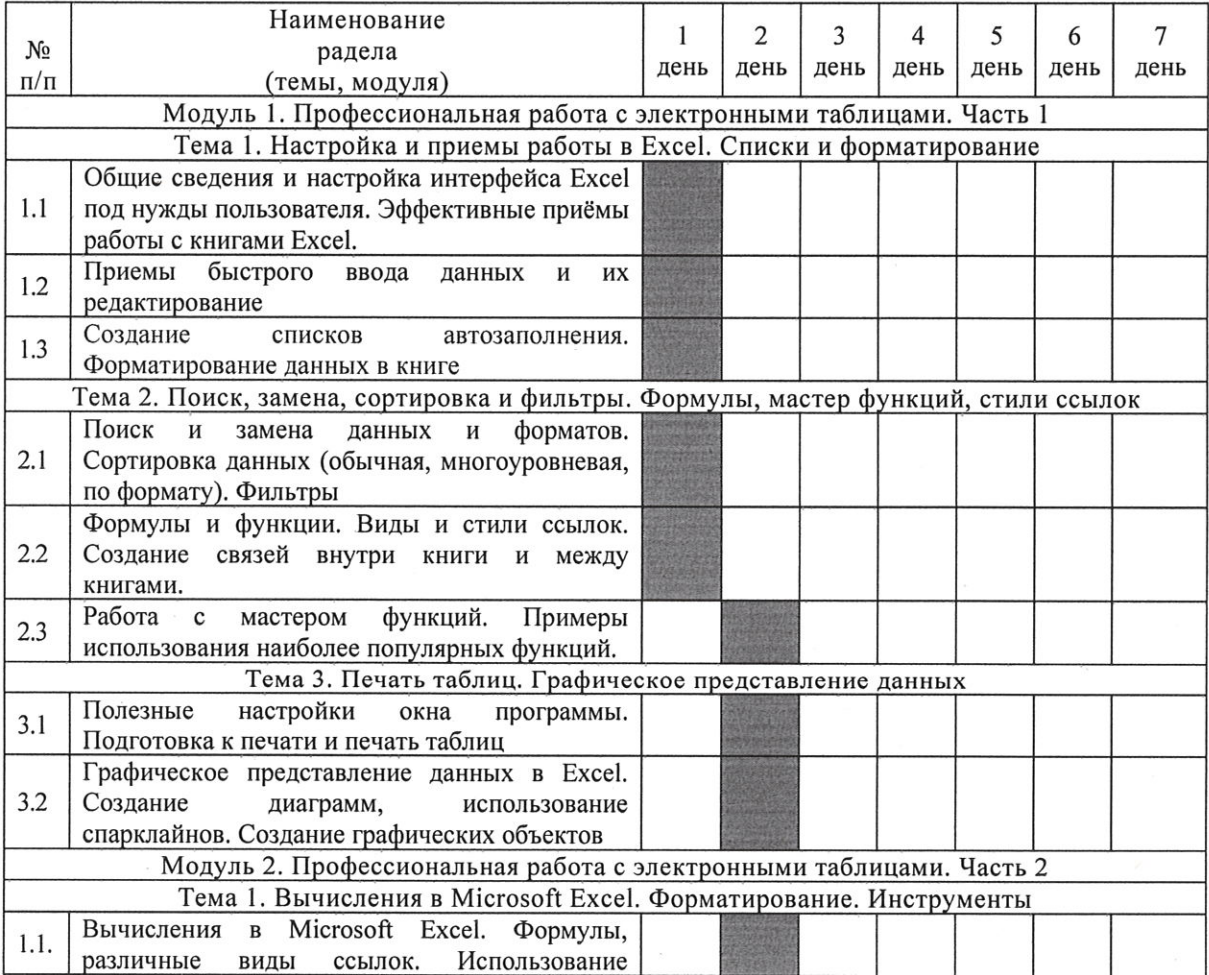

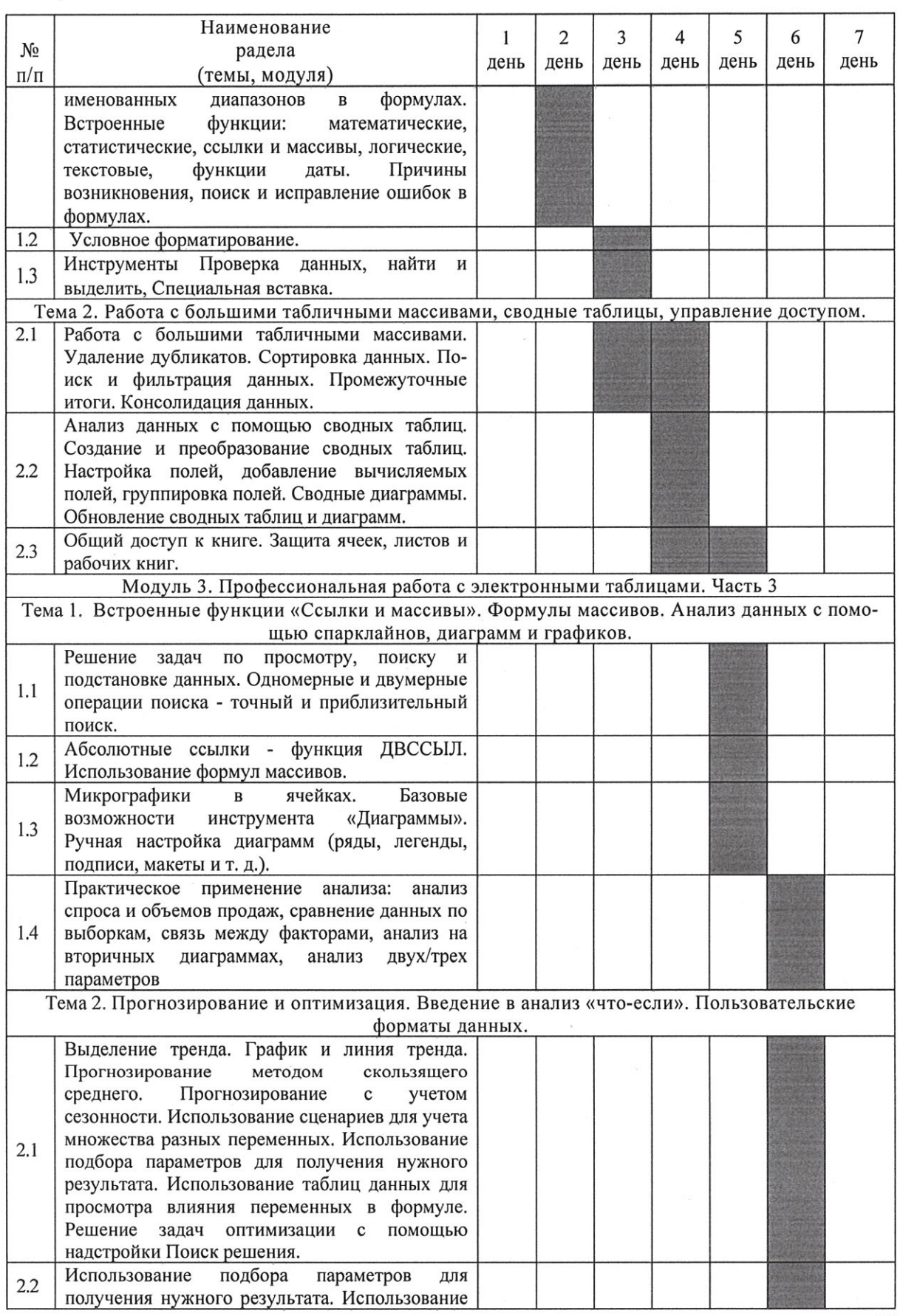

 $\overline{10}$ 

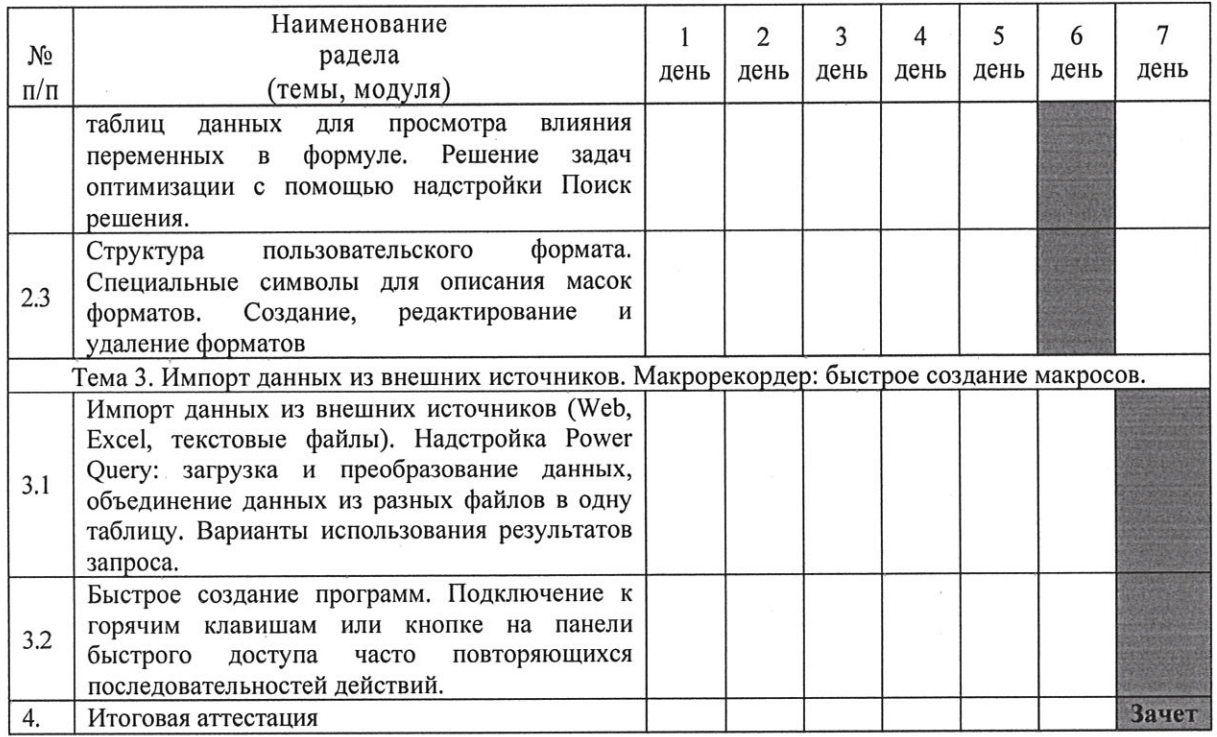

Минимальный срок освоения ДПП - 7 дней.

### 4. РАБОЧАЯ ПРОГРАММА ДПП

4.1. Рабочая программа «Мастер Microsoft Excel»

4.1.1. Цель изучения: сформировать у обучающихся навыки обеспечения возможности проведения изменений в организации, приносящих пользу заинтересованным сторонам, путем выявления потребностей заинтересованных сторон и обоснования решений, описывающих возможные пути реализации изменений

4.1.2. Задача изучения:

ознакомиться с элементами интерфейса ПО Microsoft Excel;

освоить инструменты ввода, обработки, поиска и форматирование данных;

получить навыки графического представления данных в ПО Microsoft Excel.

4.1.3. Планируемые результаты обучения

Процесс изучения раздела направлен на формирование следующих компетенций

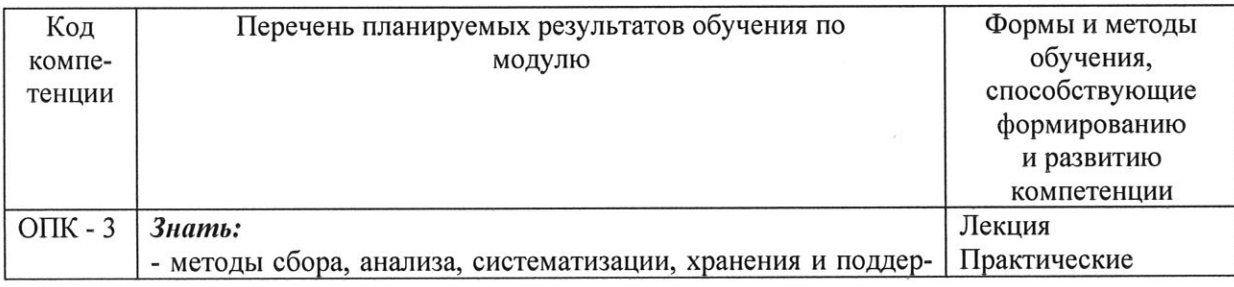

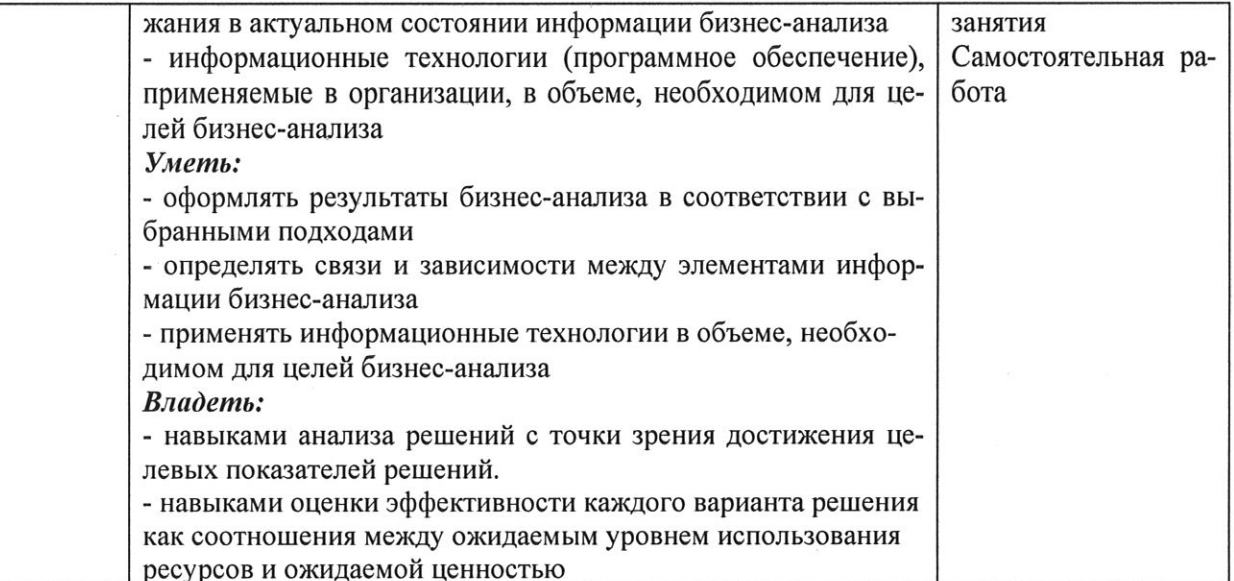

4.1.4. Содержание курса

### Модуль 1. Профессиональная работа с электронными таблицами. Часть 1.

### Тема 1 Настройка и приемы работы в Excel. Списки и форматирование. (3 часа)

Лекция (0,9 часа). Общие сведения и настройка интерфейса Excel под нужды

пользователя. Эффективные приёмы работы с книгами Excel.

Практическое занятие (2,1 часа). Создание, открытие и закрытие документов в Excel. Приемы быстрого ввода данных и их редактирование. Создание списков автозаполнения. Форматирование данных в книге.

Тема 2. Поиск, замена, сортировка и фильтры. Формулы, мастер функций, стили ссылок. (6 часа)

Лекция (1,6 часа). Поиск и замена данных и форматов. Сортировка данных (обычная, многоуровневая, по формату). Фильтры.

Практическое занятие (1,4 часа). Примеры. Формулы и функции. Виды и стили ссылок.

Создание связей внутри книги и между книгами. Работа с мастером функций. Примеры использования наиболее популярных функций.

Самостоятельная работа (3 часа)

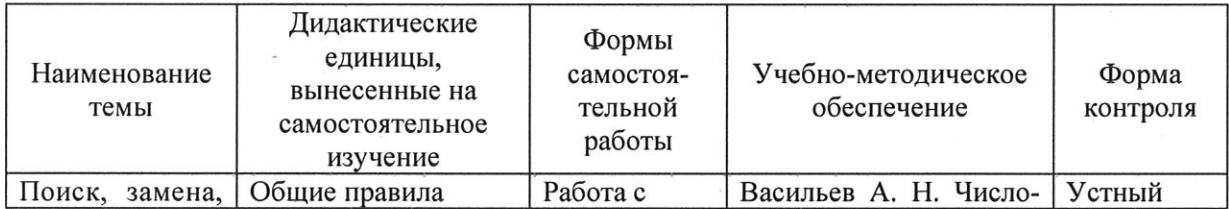

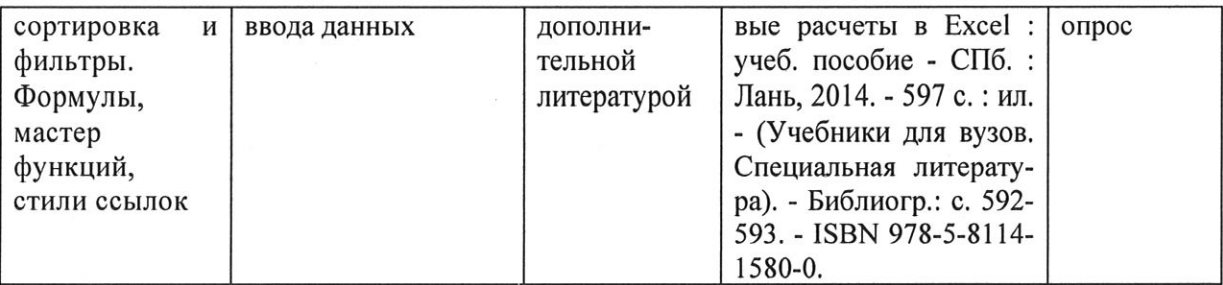

### Тема 3. Печать таблиц. Графическое представление данных. (2 часа)

Лекция (1,5 часа). Полезные настройки окна программы. Подготовка к печати и печать таблиц.

Практическое занятие (0,5 часа). Графическое представление данных в Excel. Создание диаграмм, использование спарклайнов. Создание графических объектов.

## Модуль 2. Профессиональная работа с электронными таблицами. Часть 2 Тема 1. Вычисления в Microsoft Excel. Форматирование. Инструменты. (8 часов)

Лекция (2 часа). Вычисления в Microsoft Excel.

Практическое занятие (6 часов). Формулы, различные виды ссылок. Использование именованных диапазонов в формулах. Встроенные функции: математические, статистические, ссылки и массивы, логические, текстовые, функции даты. Причины возникновения, поиск и исправление ошибок в формулах. Инструменты Проверка данных, Найти и выделить, Специальная вставка. Условное форматирование.

### Тема 2. Работа с большими табличными массивами, сводные таблицы, управление доступом. (14 часов)

Лекция (2 часа). Работа с большими табличными массивами. Удаление дубликатов. Сортировка данных. Поиск и фильтрация данных. Промежуточные итоги. Консолидация данных. Анализ данных с помощью сводных таблиц. Создание и преобразование сводных таблиц. Настройка полей, добавление вычисляемых полей, группировка полей. Сводные диаграммы. Обновление сводных таблиц и диаграмм. Общий доступ к книге. Защита ячеек, листов и рабочих книг.

Практическое занятие (6 часов). Построение сводной таблицы, настройка параметров полей, настройка дополнительных вычислений (доли и проценты, отличие и приведенное отличие, и т.д.), добавление вычисляемых полей. Извлечение списка уникальных элементов из диапазона. Настройка сводной таблицы, диалоговое окно «Параметры сводной таблицы».

Группировка полей, доводка внешнего вида отчета. Развертывание данных в сводной таблице, детализация результатов. Фильтрация данных: фильтры, срезы, временная шкала. Разделение сводной таблицы по листам. Сводные диаграммы. Обновление и пересчет. Предоставление общего доступа к книге. Защита данных: Защита ячеек листа от изменений; Выборочная защита диапазонов для разных пользователей; Защита структуры листов; Шифрование книги.

Самостоятельная работа (6 часов)

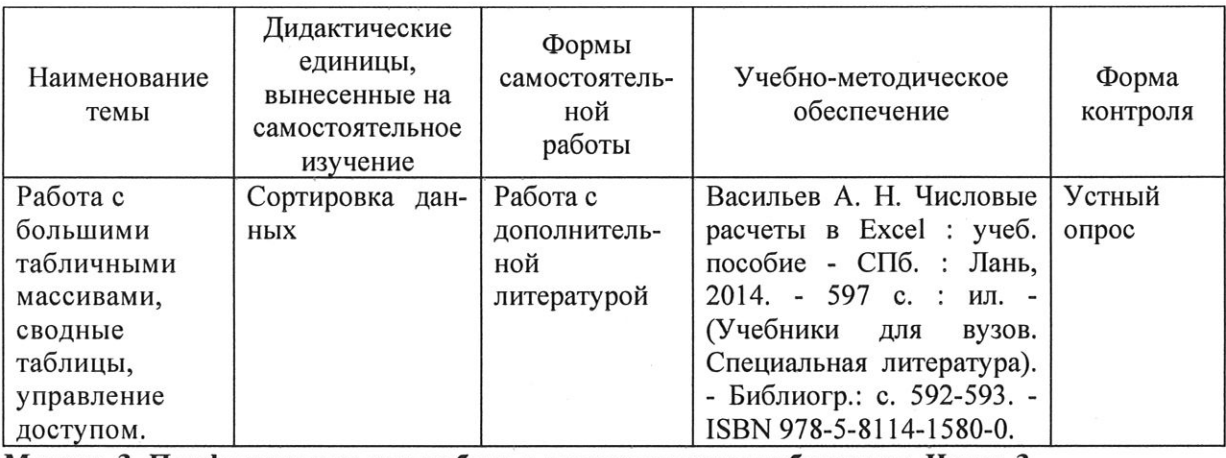

Модуль 3. Профессиональная работа с электронными таблицами. Часть 3

Тема 1. Встроенные функции «Ссылки и массивы». Формулы массивов. Анализ данных с помощью спарклайнов, диаграмм и графиков. (9 часов)

Лекция (2 часа). Решение задач по просмотру, поиску и подстановке данных. Одномерные и двумерные операции поиска - точный и приблизительный поиск. Абсолютные ссылки - функция ДВССЫЛ. Использование формул массивов. Микрографики в ячейках. Базовые возможности инструмента «Диаграммы». Ручная настройка диаграмм (ряды, легенды, подписи, макеты и т. д.).

Практическое занятие (4 часа). Практическое применение анализа: анализ спроса и объемов продаж, сравнение данных по выборкам, связь между факторами, анализ на вторичных диаграммах, анализ двух/трех параметров.

Самостоятельная работа (3 часа)

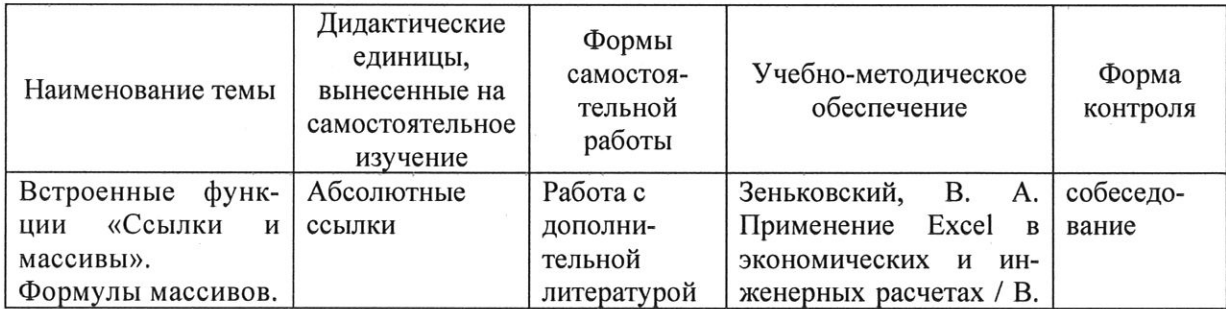

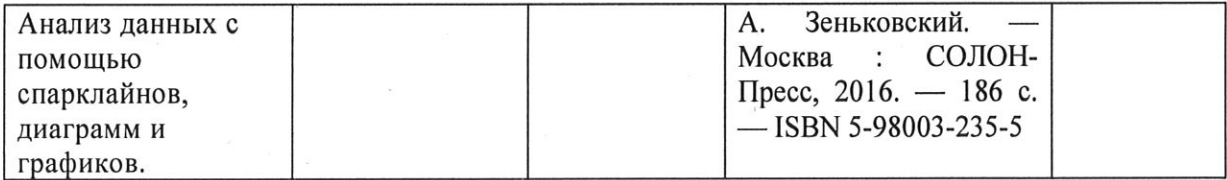

Тема 2. Прогнозирование и оптимизация. Введение в анализ «что если». Пользовательские форматы данных (6 часов).

Лекция (2 часа). Выделение тренда. График и линия тренда. Прогнозирование методом скользящего среднего. Прогнозирование с учетом сезонности. Использование сценариев для учета множества разных переменных. Использование подбора параметров для получения нужного результата. Использование таблиц данных для просмотра влияния переменных в формуле. Решение задач оптимизации с помощью надстройки Поиск решения. Использование подбора параметров для получения нужного результата. Использование таблиц данных для просмотра влияния переменных в формуле. Решение задач оптимизации с помощью надстройки Поиск решения. Структура пользовательского формата. Специальные символы для описания масок форматов. Создание, редактирование и удаление форматов.

Практическое занятие (4 часа). Использование инструмента «Удалить дубликаты». Поиск и замена данных. Использование инструмента «Сортировка и фильтр»: Автофильтр; Простая сортировка; Многоуровневая сортировка; Сортировка по цвету; Сортировка по смыслу данных - настраиваемые списки (создание и удаление). Использование инструмента «Промежуточные итоги»: Вычисление одноуровневых и многоуровневых итогов по группе записей; Копирование и перенос итогов; Функция «Промежуточные итоги». Создание «умной» таблицы, преимущества использования режима Таблицы. Организация сортировки и фильтрации данных, фильтрация срезами, удаления дубликатов и вычисления промежуточных итогов в «умной» таблице.

### Тема 3. Импорт данных из внешних источников. Макрорекордер: быстрое создание макросов (8 часов).

Лекция (1 час). Импорт данных из внешних источников (Web, Excel, текстовые файлы). Быстрое создание программ.

Практическая работа (3 часа). Надстройка Power Query: загрузка и преобразование данных, объединение данных из разных файлов в одну таблицу. Варианты использования результатов запроса. Подключение к горячим клавишам или кнопке на панели быстрого доступа часто повторяющихся последовательностей действий.

Самостоятельная работа (3 часа)

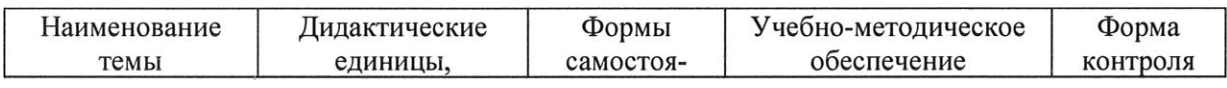

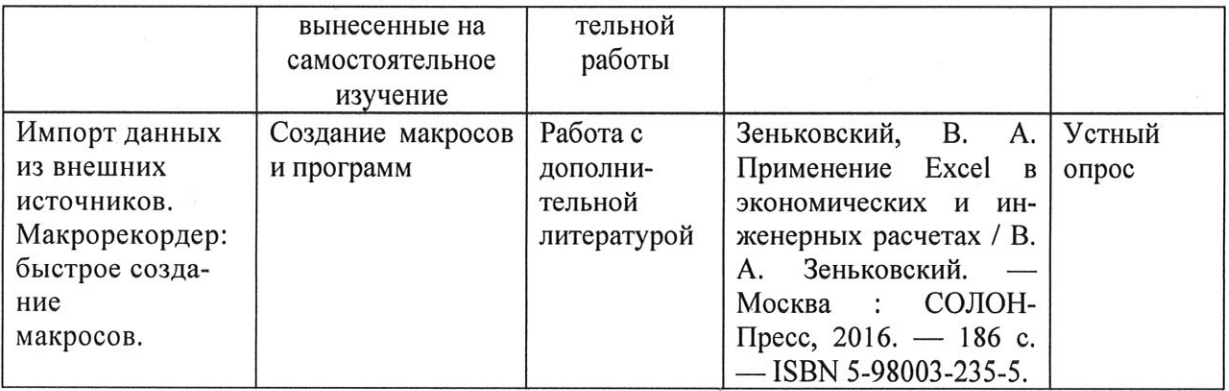

4.1.5. Оценочное средство для текущего контроля (примерные вопросы для устного опроса): Модуль 1.

### Тема 1 Настройка и приемы работы в Excel. Списки и форматирование

- 1. Как записываются абсолютные и относительные адреса ячеек
- 2. С какого знака начинается формула
- 3. Как ввести рубли в ячейку
- 4. Какие знаки операций допустимы в формулах
- 5. Как задать имя диапазону
- 6. Как заполнить смежные ячейки в виде геометрической прогрессии
- 7. Как выделить весь лист
- 8. Как выделить столбец

### Тема 2. Поиск, замена, сортировка и фильтры. Формулы, мастер функций, стили ссылок.

- 1. Как вставить новый лист
- 2. Как изменить порядок листов
- 3. Как скопировать блок ячеек
- 4. В чем отличие, возникающее при перемещении и копировании ячеек, содержащих формулы
- 5. Как скопировать часть формулы

### Тема 3. Печать таблиц. Графическое представление данных.

- 1. Как превратить относительные ссылки на ячейки в абсолютные
- 2. Как ввести функцию в формулу ячейки
- 3. Как выделить сразу несколько диапазонов
- 4. Как убрать закрашенную ячейку
- 5. Как скопировать формат ячеек
- 6. Как убрать бегущую рамку, возникающую при копировании

### Модуль 2.

### Тема 1. Вычисления в Microsoft Excel. Форматирование. Инструменты

- 1. Как скрыть первый столбец, а затем отобразить его
- 2. Как закрепить первую строку и первый столбец таблицы
- 3. Как скопировать только формулы из ячеек
- 4. Как перейти в ячейке на другую строчку
- 5. Как переименовать лист

Тема 2. Работа с большими табличными массивами, сводные таблицы, управление доступом.

- 1. Как изменить размер шрифта в диаграмме
- 2. Как изменить вид графика в построенной диаграмме
- 3. Как распечатать только диаграмму на листах
- 4. Как добавить легенду в диаграмму
- 5. Как поменять местами панели инструментов
- 6. Как вставить столбец
- 7. Как автоматически отформатировать таблицу
- 8. Как изменить число знаков после запятой
- 9. Как изменить формат даты

### Модуль 3.

Тема 1. Встроенные функции «Ссылки и массивы». Формулы массивов. Анализ данных с помощью спарклайнов, диаграмм и графиков.

- 1. Как найти все ссылки в формулах листа на конкретную ячейку
- 2. Когда нужно использовать смешанные ссылки
- 3. Как сослаться на диапазон в формуле
- 4. Как сослаться на объединение или пересечение диапазонов в формуле
- 5. Как просуммировать весь столбец или строку
- 6. Как сделать ссылку на другой лист
- 7. Как записать формулу массива

## Тема 2. Прогнозирование и оптимизация. Введение в анализ «что если». Пользовательские форматы данных.

- 1. Как создать имена столбцов и строк таблицы
- 2. Как вставить вызов одной функции Excel в другой
- 3. Как отсортировать список по двум полям
- 4. Как создать двухуровневую структуру
- 5. Как отфильтровать список, чтобы остались слова, содержащую букву «р»
- 6. Как создать форму для ввода данных в список
- 7. Как полвести итоги
- 8. Как связать таблицы на листах

Тема 3. Импорт данных из внешних источников. Макрорекордер: быстрое создание макросов.

- 1. Как консолидировать несколько таблиц
- 2. Как создать критерий для поиска в форме
- 3. В чем отличие списка от других документов Excel
- 4. Как по списку построить сводную таблицу
- 5. Как изменить название сформированных полей в сводной таблице
- 6. Как вернуться из сводной таблицы к мастеру
- 7. Как построить сводную таблицу из нескольких диапазонов
- 8. Как разбить столбец списка, состоящий из двух названий

#### УСЛОВИЯ РЕАЛИЗАЦИИ ДПП 5.

#### 5.1. Организационные условия реализации ДПП

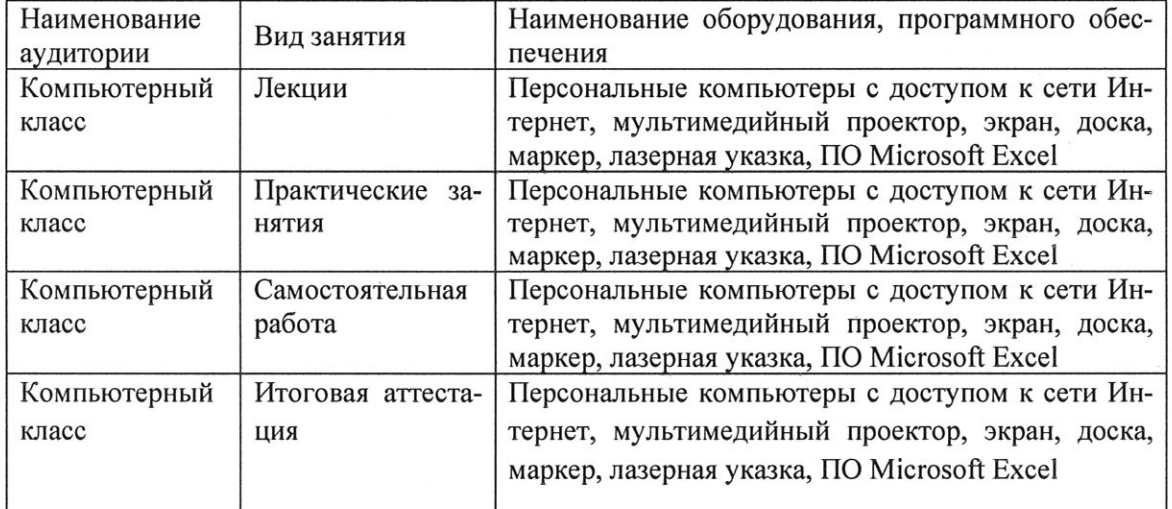

### 5.2. Педагогические условия реализации ДПП

Реализация программы обеспечивается преподавательским составом, удовлетворяющим следующим условиям:

- наличие высшего профессионального образования, соответствующее профилю программы, из числа штатных преподавателей, или привлеченных на условиях почасовой оплаты труда; - наличие ученой степени или значительный опыт практической деятельности в соответствующей сфере из числа штатных преподавателей или привлеченных на условиях почасовой оплаты труда

### 5.3. Учебно-методическое обеспечение ДПП

Основная литература:

1. Ехсеl 2016. Полное руководство / В. В. Серогодский, М. В. Финков, Д. А. Козлов, Р. Г. Прокди. — 2-е изд. — Санкт-Петербург : Наука и Техника, 2018. — 416 с. — ISBN 978-5-94387-752-0. https://e.lanbook.com/book/108275?category\_pk=1555

Дополнительная литература:

- $\overline{2}$ . Васильев А. Н. Числовые расчеты в Excel : учеб. пособие - СПб. : Лань, 2014. - 597 с. : ил. -(Учебники для вузов. Специальная литература). - Библиогр.: с. 592-593. - ISBN 978-5-8114-1580-0.
- 3. Зеньковский, В. А. Применение Excel в экономических и инженерных расчетах / В. А. Зеньковский. — Москва: СОЛОН-Пресс, 2016. — 186 с. — ISBN 5-98003-235-5.
- Кильдишов, В. Д. Использование приложения MS Excel для моделирования различных  $4.$ задач / В. Д. Кильдишов. - Москва: СОЛОН-Пресс, 2019. - 156 с. - ISBN 978-5-91359-342-9.

### 5.4 Методические рекомендации

ДПП построена по тематическому принципу, каждый раздел представляет собой логически завершенный материал.

Преподавание программы основано на личностно-ориентированной технологии образования, сочетающей два равноправных аспекта этого процесса: обучение и учение. Личностноориентированный подход развивается при участии слушателей в активной работе на практических занятиях. Личностно-ориентированный подход направлен, в первую очередь, на развитие индивидуальных способностей обучающихся, создание условий для развития творческой активности слушателя и разработке инновационных идей, а также на развитие самостоятельности мышления при решении учебных задач разными способами, нахождение рационального варианта решения, сравнения и оценки нескольких вариантов их решения и т.п. Это способствует формированию приемов умственной деятельности по восприятию новой информации. ее запоминанию и осознанию, созданию образов для сложных понятий и процессов, приобретению навыков поиска решений в условиях неопределенности.

Практические занятия проводятся для приобретения навыков решения практических задач в предметной области модуля. Задания, выполняемые на практических занятиях, выполняются с использованием активных и интерактивных методов обучения.

Самостоятельная работа слушателей предназначена для проработки дополнительной литературы. Результаты практических заданий слушателей учитываются на итоговой аттестации.

При изучении курса предусмотрены следующие методы организации и осуществления учебно-познавательной деятельности:

- объяснительно-иллюстративный метод;

- репродуктивный метод;

- частично-поисковый метод.

#### ФОРМЫ ИТОГОВОЙ АТТЕСТАЦИИ ДПП 6.

Итоговая аттестация проводится в форме зачета. Зачет проводится в присутствии преподавателя. Результатом зачета служит успешное прохождение тестирования, состоящего из 10 вопросов.

По результатам итоговой аттестации слушателю выставляется оценка «ЗАЧТЕНО/НЕ ЗА-ЧТЕНО»:

Оценка «ЗАЧТЕНО» выставляется слушателю, который:

- правильно ответил не менее чем на 75% вопросов теста;

- продемонстрировал необходимые систематизированные знания и достаточную степень владения принципами предметной области программы, понимание их особенностей и взаимосвязь между ними в течение всего срока обучения по ДПП.

Оценка «НЕ ЗАЧТЕНО» ставятся слушателю, который:

- ответил правильно менее чем на 75% вопросов теста;

- имеет крайне слабые теоретические и практические знания, обнаруживает неспособность к построению самостоятельных заключений.

## 7. ОЦЕНОЧНЫЕ МАТЕРИАЛЫ ИТОГОВОЙ АТТЕСТАЦИИ

### 7.1. Паспорт комплекта оценочных средств

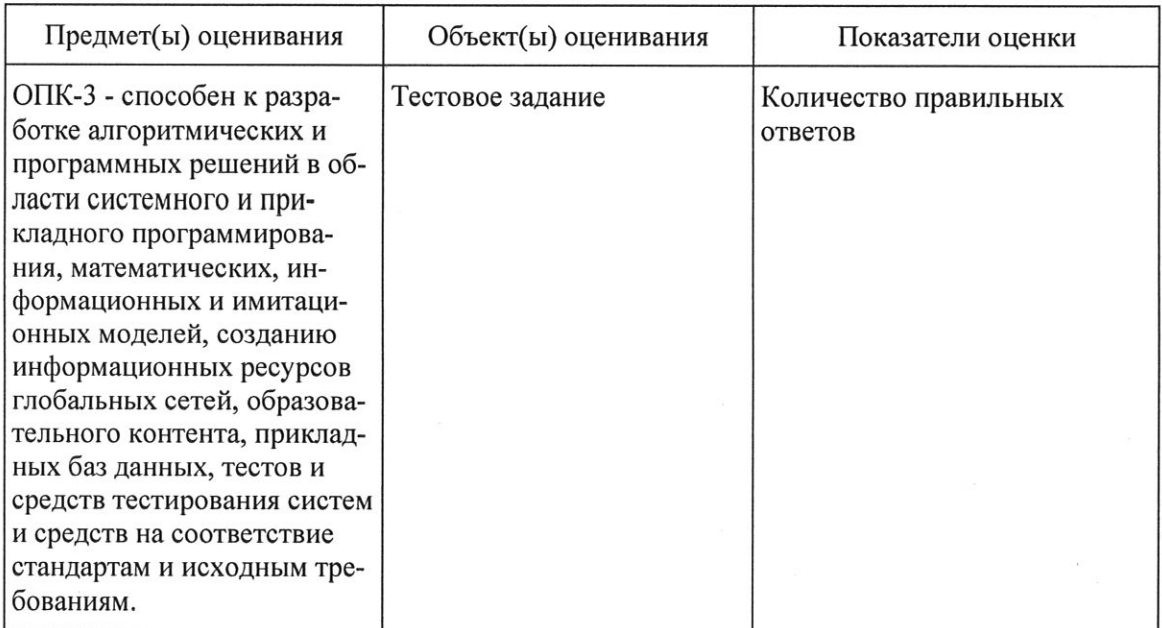

### 7.2. Комплект оценочных средств

- 1) EXCEL- это:
- 1. Графический редактор
- Текстовый процессор  $2.$
- Операционная система  $3.$
- $4.$ Табличный процессор
- 5. Клавиша на клавиатуре
- $2)$ Файл с расширением XLS содержит
- Только одну таблицу 1.
- $\overline{2}$ . Только один рабочий лист с возможно несколькими таблицами
- $3<sub>1</sub>$ Несколько рабочих листов, образующих рабочую книгу
- $3)$ При выделении одного фрагмента на рабочем листе, выделяется
- Прямоугольная область 1.
- $2.$ Область произвольной формы
- $4)$ Можно ли выделить на рабочем листе несколько фрагментов?
- 1. Да
- Her  $\overline{2}$ .

Для выделения мышкой нескольких областей следует прижать клавишу  $5)$ 

- 1. Esc
- Shift  $2.$
- $3<sub>1</sub>$ Ctrl
- $4.$ Alt
- $6)$ Можно ли форматировать числа и текст, находящиеся на рабочем листе?
- $\overline{1}$ . Да
- $\overline{2}$ . Her
- $7)$ Вставка новой панели инструментов осуществляется выбором в главном меню:
- Правка-> Вставить  $1_{-}$
- Вставка->Поле  $\overline{2}$ .
- Вид-> Панели инструментов 3.
- Формат-> Список  $4.$

#### Можно ли изменить имя рабочего листа и названия рабочей книги? 8)

- рабочего листа  $1.$
- $\overline{2}$ . Только рабочей книги
- И рабочего листа и рабочей книги  $3.$
- Нельзя в обоих случаях  $4.$
- 9) Сколько чисел можно записать в одной ячейке?
- $1.$ Только олно
- $2.$ Не более двух
- 3. Более двух
- 10) Можно ли в одной программе EXCEL открыть
- $1.$ Более одной рабочей книги
- Не более одной рабочей книги 2.
- $\overline{3}$ . Более одного рабочего листа
- Не более одного рабочего листа  $4.$

11) В какой строке окна программы находятся кнопки, относящиеся к окну программы Свернуть, Развернуть/Восстановить, Закрыть

- 1. Строке меню
- $\overline{2}$ . Строке заголовка
- $\overline{3}$ . Панели инструментов

12) В какой строке какого окна находятся кнопки, относящиеся к окну документа Свернуть, Развернуть/Восстановить, Закрыть, если это окно было развернуто (была нажата кнопка Развернуть)

- В строке заголовка окна документа 1.
- $2.$ В строке заголовка окна программы
- В строке главного меню окна программы  $3.$
- 4. В строке главного меню окна документа
- 13) Формулы для расчетов вводятся
- Только «вручную» с клавиатуры 1.
- $\overline{2}$ . Только через меню Вставка-> Функция
- Вручную (с клавиатуры) или через меню Вставка-> Функция 3.
- 14) Можно ли сохранить в файле на диске отдельно созданную таблицу, не сохраняя при этом всю рабочую книгу?
- 1. Да
- Her  $2.$
- 15) Как можно изменить ширину столбца?
- 1. С помощью мыши
- $\overline{2}$ . Через меню Формат
- $\mathcal{E}$ С помощью использования формул

16) Как можно изменить высоту строки?

- 1. С помошью мыши
- $\overline{2}$ . Через меню Формат
- $\overline{3}$ . С помошью использования формул
- 17) Можно ли сделать строку невидимой
- 1. Ла
- $\overline{2}$ . Her
- 18) Можно ли сделать невидимыми один или несколько столбцов
- Her 1.
- Только один  $\overline{2}$ .
- 3. Один или несколько столбцов

19) Имена каких строк и столбцов при копировании формулы =\$A23+C\$21 не будут меняться:

- 1.  $\mathsf{A}$
- $\overline{2}$ .  $\overline{C}$
- $21$  $3.$
- $4.$ 23

20) Имена каких строк и столбцов при копировании формулы = \$F15+K\$44 будут меняться:

- $\mathbf{1}$ .  $\mathbf{F}$
- $\overline{\mathbf{K}}$  $\overline{2}$ .
- $3.$ 15
- $4.$ 44

21) Какая из формул выводит дату следующего дня

- $=$ Сегодня $(1)$ 1.
- $\overline{2}$ .  $=$ Сегодня $()+1$
- 3. =Сегодня()+ Сегодня()
- $=$  Сегодня $()$ \*2 4.

22) Какая из формул содержит абсолютную ссылку

- 1. F45/\$H\$12
- 2.  $G$4 + J6$
- $\overline{3}$ . R74\*E63

23) В каком случае имя адресуемого листа рабочей книги заключено в одинарные кавычки: ='[Книга2]Финансовый отчет'!\$A\$1+'[Книга2]Финансовый отчет'!\$B\$1

- 1. Имя листа содержит пробел
- $\overline{2}$ . рабочая книга, содержащая адресуемый лист закрыта

 $3.$ имя рабочего листа используется в формуле дважды

24) В ячейке С4 формула = В4/В2. Как она будет выглядеть, если переместить ее в ячейку  $C5?$ 

**B4/B2** 1.

- $2.$  $C4/C2$
- 3.  $B5/B3$

#### $C4/B2$  $4.$

 $25)$ Формула = В4/В2 копируется из ячейки С4 в ячейку С5. Каков результат в ячейке С5?

- 12.00<sub>p</sub>. 1.
- $2.$ #знач
- 3. #дел/0
- $\overline{4}$ . #ссылка

26) Для подтверждения ввода в ячейку нужно:

- 1. нажать клавишу ENTER.
- $\overline{2}$ . нажать клавишу F
- 3. нажать клавишу
- $4.$ нажать клавишу
- нажать клавишу ТАВ. 5.

27) Содержимое активной ячейки отображено в:

- буфере обмена 1.
- $\overline{2}$ . строке состояния
- 3. заголовке окна приложения
- $\overline{4}$ . строке формул
- 5. поле имени
- 28) В последовательные ячейки столбца таблицы Excel введены названия дней недели: «понедельник», «вторник», «среда». Активна последняя ячейка. списка. Мышь указывает на правый нижний угол ячейки списка, при этом ниже правого уголка ячейке виден знак «Плюс». Что произойдет, если «протянуть» мышь на пару ячеек вниз?

 $\overline{1}$ . Две следующие ячейки заполнятся текстом: «среда».

 $2.$ Две следующие ячейки будут отформатированы так же, как последняя ячейка списка,

а их содержимое останется пустым

Выполнится копирование содержимого активной ячейки. 3.

 $4.$ Две следующие ячейки столбца заполнятся продолжением списка дне недели: «четверг», «пятница».

- 5. Будет выделен столбец.
- Будут выделены три ячейки столбца: активная и две следующие за ней. 6.

29) Каково число диапазонов, суммируемых в формуле:

 $=CYMM(F2;F6:F15;A$6:C13;H1:H5;J1;L1;N1)$ 

- 1. 10
- $\overline{2}$ .  $\overline{7}$
- $\overline{3}$ . 6
- $4.$ 20

30) Сколько фрагментов может храниться в буфере обмена Office-XP?

- 1. 2
- $2.$  $\mathbf{1}$
- 12  $3.$
- 24 4.
- $5<sub>1</sub>$  $10$

31) Какой символ нужно ввести перед последовательностью цифр, чтобы они интерпретировались как текст?

1. двойная кавычка

- $\overline{2}$ . тире
- $\overline{3}$ . звездочка
- $\overline{4}$ . апостроф
- 5. пробел

32) Какие из приведенных элементов характеризуют электронную таблицу:

- формат  $\mathbf{1}$ .
- $\overline{2}$ . столбец
- $3.$ строка
- $4.$ ячейка
- $5.$ текст
- 6. число

33) Документ (файл) Excel- это:

- Рабочая книга 1.
- $\overline{2}$ . лист Excel

34) Столбцы электронной таблицы обычно обозначаются

- шифрами (1, 2, 3...) 1.
- $\overline{2}$ . буквами латинского алфавита (A, B, C, D...)
- буквами русского алфавита (А, Б, В, Г...)  $3.$
- Буквами и цифрами (А1, А2, А3...)  $4.$

35) Введенный в ячейку текст обычно автоматически выравнивается:

- 1. по ширине
- $\overline{2}$ . по левому краю
- $3<sub>1</sub>$ по центру
- $\overline{4}$ . по правому краю
- 36) Строки электронной таблицы обычно обозначаются
- цифрами (1, 2, 3...) 1.
- буквами латинского алфавита (A, B, C, D...)  $\overline{2}$ .
- буквами русского алфавита (А, Б, В, Г...)  $3.$
- $4.$ Буквами и цифрами (A1, A2, A3...)

37) В таблице выделены два столбца. Что произойдет при попытке изменить ширину столбца:

- изменится ширина первого столбца из выделенных 1.
- $\overline{2}$ . Изменится ширина всех выделенных столбцов
- $3<sub>1</sub>$ Изменится ширина последнего столбца из выделенных
- $\overline{4}$ . Изменится ширина всех столбцов таблицы

38) Формула в ячейке выглядела так: = СУММ(В2:С8). В рабочем листе таблицы был удален первый столбец и перед первой строкой вставлена новая строка. Какой вид приняла формула?

- $=$ CYMM(B2:C8) 1.
- $\overline{2}$ .  $=CYMM(A3:B9)$
- $3.$  $=CYMM(A2:B8)$
- $=CYMM(B3:C9)$  $4.$
- 5.  $=$ CYMM $(A2:B4)$
- 39) На принтере могут быть отпечатаны:
- 1. только все книга Excel полностью
- $2.$ только активный лист
- $3.$ книга Excel, выделенные листы или выделенный диапазон
- $\overline{4}$ только выделенный диапазон
- 5. только выделенные листы книги или выделенный диапазон
- 40) Чтобы выделить элемент диаграммы можно:
- 1. В меню Лиаграммы выбрать команду Параметры
- $\overline{2}$ . Выполнить одинарный щелчок мышью по элементу
- $\overline{3}$ . В меню Формат выбрать команду Объект
- В списке «Элементы диаграммы» панели инструментов Диаграммы выбрать нуж- $\overline{4}$ . ныйэлемент
- 5. В контекстном меню Диаграммы выбрать команду Формат области диаграммы.

41) Солержимое ячейки: #########. В чем причина?

- Содержимое ячейки не соответствует ее формату  $1.$
- $\overline{2}$ . Введенное или рассчитанное по формуле число не поместилось полностью в ячейку. Нужно либо расширить столбец, либо уменьшить шрифт, либо применить формат «впиcaть»
- $\overline{3}$ . Расчет формулы в ячейке дал деление на ноль
- Введенная или рассчитанная по формуле дата не поместилась полностью в ячейку.  $4.$

Нужно либо расширить столбец, либо уменьшить шрифт, либо применить формат «вписать»

- 5. Текст не поместился в ячейку
- 6. Формула содержит ошибку

42) Может ли функция Excel не иметь аргументов?

- 1. Да
- $\overline{2}$ . Нет

43) Каково значение в ячейке СЗ?

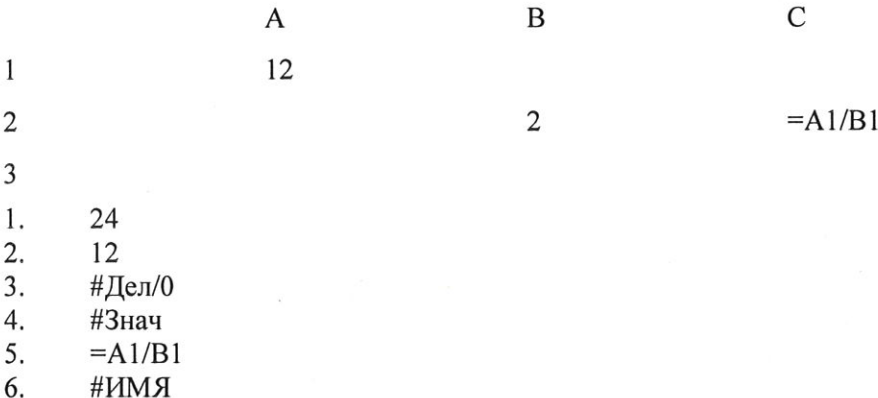

44) Во время прокрутки листа Excel адрес (имя) активной ячейки меняется?

1. Да

 $\overline{2}$ . Her

45) Во время прокрутки списка листов Excel меняется текущий лист?

1. Да

 $\overline{2}$ . Her

46) В ячейку введен текст. Его длина превысила размер ячейки. Соседняя справа ячейка занята. Что будет отображено в ячейке с текстом?

 $1.$ Сообщение об ошибке

 $\mathcal{L}$ Фрагмент введенного текста. Отображается столько знаков, сколько вошло в ячейку. Не вошедшие знаки не видны, но не пропадают.

Фрагмент введенного текста. Отображается столько знаков, сколько вошло в ячейку. 3. Не вошедшие знаки пропадают.

 $4.$ Весь введенный текст, только шрифтом минимального размера.

5. Весть введенный текст стандартным шрифтом. Не вошедший в ячейку текст перекрывает содержимое соседней справа ячейки.

47) В ячейку введен текст. Его длина превысила размер ячейки. Соседняя справа ячейка не занята.

Что будет отображено в ячейке с текстом?

Сообщение об ошибке  $\mathbf{1}$ .

 $\overline{2}$ Фрагмент введенного текста. Отображается столько знаков, сколько вошло в ячейку.

 $\overline{3}$ . Весь введенный текст, только шрифтом минимального размера.

- Весть введенный текст стандартным шрифтом. Не вошедший в ячейку текст пере- $\overline{4}$ . крывает содержимое соседней справа ячейки.
- 5. Фрагмент введенного текста. Отображается столько знаков, сколько вошло в ячейку. Не вошедшие знаки пропадают.

48) В списке заголовки столбцов размешены во первой строке, первый столбец содержит наименования лекарств. Какую ячейку сделать активной перед выполнением команды «закрепить области», чтобы при прокрутке листа не исчезали заголовки и наименования?

- $\mathbf{1}$  $A<sub>1</sub>$
- $2.$  $B1$

 $\overline{3}$ .  $B<sub>2</sub>$ 

 $4.$  $A2$ 

49) Какие из приведенных ниже выражений удовлетворяют правилам построения формул Excel?

- $A5*SC7$ 1.
- $\overline{2}$ .  $=$ DATA $()$
- 3.  $=$ A32+\$F\$12
- $\overline{4}$ .  $= B6 + C3$ \$
- 5.  $= $R1$
- $=R12C$32$ 6.
- $=$ A1/\$E\$5+67/3 7.

50) Для создания принудительного перехода текстового содержимого ячейки в другую строку той же ячейки следует использовать сочетание клавиш:

- 1. ALT+ENTER
- $\overline{2}$ . **CTRL+ENTER**
- 3. TAB+ENTER
- SHIFT+TAB 4.
- SHIFT+ENTER 5.

51) Какие элементы окна приложения специфичны (не используются в других приложениях) для Excel?

- 1. Панель инструментов
- 2. Строка формул
- 3. Строка состояния
- 4. Строка меню
- 5. Область управления листами

6. Полосы прокрутки

52) Верно ли, что каждый документ Excel создается на основе шаблона?

1. Да

 $\overline{2}$ . Her

53) Можно ли на рабочем листе в одной таблице применить денежный формат и «в рублях» и «в долларах»?

 $1.$ Ла

 $\overline{2}$ . Her

 $\ast$ 

54) Какой код маски числового формата позволяет заменять незначащие цифры пробелами?  $1.$  $#$ 

 $\overline{2}$ .

 $\theta$  $\overline{3}$ .

 $\overline{?}$  $4.$ 

5. \$

55) К ячейкам A1:E1 применена операция «Объединить и выровнять по центру». Чтобы снять объединение ячеек, не изменяя формата текста нужно:

1. К выделению повторно применить операцию «Объединить и выровнять по центру».

2. Выполнить команду Формат→Ячейки и на вкладке Выравнивание снять флажок объединения ячеек.

3. Выделить подходящую ячейку таблицы и перенести ее формат на объединены ячейки

 $4.$ Объединение ячеек снять нельзя.

5. Нельзя снять объединение с ячеек без изменения других параметров форматирования.

56) Можно ли менять формат шрифта текста колонтитулов?

1. Да, все атрибуты формата

- $\overline{2}$ . Нет
- 3. Только размер
- Только начертание  $\overline{4}$ .
- 5. Только шрифт и начертание

 $\overline{A}$ 

24

 $\mathbf{1}$ 

57) В ячейки А1 и В2 введены числа 24 и 12 соответственно. В ячейку С1 введено: А1/В1/ Каков будет результат в ячейке С1?

 $\mathbf{B}$ 

12

1.  $\overline{2}$ 

2.  $A1/B1/$ 

- 3. #ОШИБКА
- $4.$ #ЗНАЧ

58) В формулу нужно ввести ссылку на ячейку. Что для этого нужно сделать?

- 1. Щелкнуть по нужной ячейке левой кнопкой мыши
- 2. Нажать клавишу F4
- $\overline{3}$ . В строке формул вызвать контекстное меню

59) В электронной таблице нельзя удалить:

 $\overline{C}$ 

- $1.$
- Содержимое ячейки<br>Форматирование ячейки  $\overline{2}$ .
- $3.$ Столбец
- 4. Адрес ячейки
- Имя ячейки 5.
- 6. Строку

60) Какие из приведенных ниже выражений могут являться формулами Excel?

- $=\frac{8}{1}$  $1.$
- $2.$  $=\frac{$C$45}{A1+4}$
- A5\*\$C6  $3.$
- $*F12+D6$  $4.$
- 5.  $=F12+D6$$